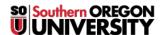

Knowledgebase > Remote Access > How to Properly Close Your Remote Desktop Session

## How to Properly Close Your Remote Desktop Session

David Raco - 2025-07-02 - Comments (0) - Remote Access

It is important that you properly *close out* of your **remote desktop session** when accessing **SOU's remote desktop environments** so that the computing resources you were using can be made available to other people. *When people forget to close their session*, it causes our **remote desktop environments** to *run more slowly for everyone*, so please remember to close your session properly by utilizing either of the two, simple methods explained below.

Warning

Do NOT exit your session by selecting Disconnect from the power options or by simply quitting the RDP client running on your local device. That will only disconnect you from the session without closing it. Because it merely disconnects from the session, (not turning it off,) you can return to your session, but until you truly close your session, you will continue to use up resources on the remote server that someone else could be using.

Method 1 - Left-click the Start Menu button and Log Out

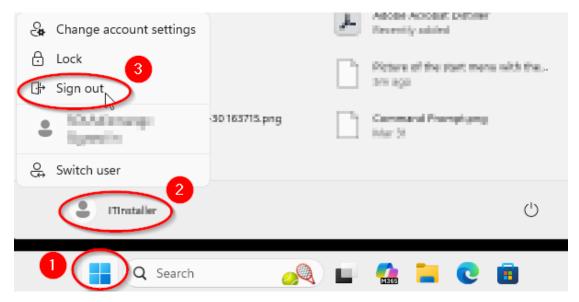

Left-click on the Start Menu button, then click on the profile icon that looks like a person, and then click on **Sign out**.

## Method 2 - Right-click the Start Menu button and Log Out

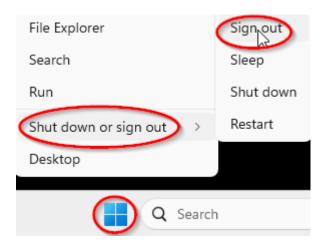

 $Right-click\ on\ the\ Start\ Menu\ button,\ then\ hover\ your\ mouse\ over\ the\ Shut\ down\ or\ sign\ out\ menu,\ and\ then\ select\ Sign\ out\ from\ the\ submenu\ by\ clicking\ on\ it.$